# Graphics with Processing

2022-02 基本図形と曲線 http://vilab.org 塩澤秀和

## 2.1 変数と制御構造(Javaと同じ)

#### データ型

- p int, float, byte
	- 数値
	- 実数はfloatが標準
- p boolean
	- 真偽値(Yes/No)
	- 定数: true(真), false(偽)
- p char
	- 文字(漢字も可)
	- char ch =  $\overline{b}$ '
- **p** String
	- 文字列
	- String str = "あいうえお"
- □ 文字列の連結
	- n +演算子で文字列を連結できる

制御構造

- $\Box$  if-else
- p switch-case
	- 条件分岐
- **p** for, while
	- ループ(繰り返し)
	- do-whileは(一応)ない
- p break
	- ループ中断

演算子

p 関係演算子

n == != < > <= >=

- p 論理演算子
	- n || (OR) && (AND) ! (NOT) 2

## 2.2 基本図形

図形描画関数

point, line, rect ■ 点,直線,長方形(既出) **p** triangle( $x1$ ,  $y1$ ,  $x2$ ,  $y2$ , x3, y3) ■ 3点を結ぶ三角形 **p** quad(x1, y1, x2, y2, x3, y3, x4, y4) ■ 4点を結ぶ四角形 □ ellipse(x, y, 幅, 高さ) ■ 楕円(円)  $\Box$  arc(x, y, 幅, 高さ, 開始角, 終了角) ■ 弧(角度はラジアン) n πとして定数PIが使える

#### 描画色

- **p** stroke(色)
	- 線(境界線)の色を設定
	- noStroke()で境界線なし
- **<u>n</u>** strokeWeight(太さ)
	- 線の太さを設定
- $\Box$  fill(色)
	- 塗りつぶしの色を設定
	- noFill()で塗りつぶしなし

図形の基準位置

- p rectMode(モード)
- p ellipseMode(モード)
	- 左上座標で指定: CORNER
	- n 中心座標で指定: CENTER

## 2.3 曲線の表現形式

#### 曲線の数式表現(p.72)

陽関数形式

\n- $$
y = f(x)
$$
  $\mathbb{Z}$
\n- $\mathcal{Y} = \sqrt{r^2 - x^2}$
\n- $y = \sqrt{r^2 - x^2}$
\n

- p 陰関数形式
	- $f(x, y) = 0$  型
	- 並列処理や衝突判定には向く
	- 例)  $x^2 + y^2 - r^2 = 0$
- p パラメータ(媒介変数)形式
	- $x = f(t)$ ,  $y = g(t) \underline{\mathbb{E}}$
	- n 変数(t)の変化による軌跡

$$
\begin{array}{ll} \blacksquare & \text{(b)} \\ \text{(c)} & \begin{cases} x = r \cos(t) \\ y = r \sin(t) \end{cases} \end{array}
$$

パラメトリック曲線(p.76)

- p パラメータ形式による曲線
	- 滑らかで複雑な曲線を描ける
	- n 曲線を点列に分解して扱いやすい
- p 通過点による曲線(補間曲線)
	- Ferguson曲線
	- Catmull-Rom曲線
- p 制御点(アンカー点)による曲線
	- n Bezier曲線
	- n Bスプライン曲線
	- n CGモデリングで広く用いられる
- p 重み付き制御点による曲線
	- 有理Bezier曲線
	- n NURBS曲線(Non-Uniform Rational B-Spline)

## 2.4\* Bezier曲線

ベジエ曲線(p.77)

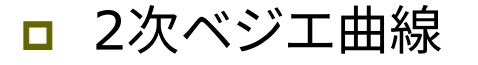

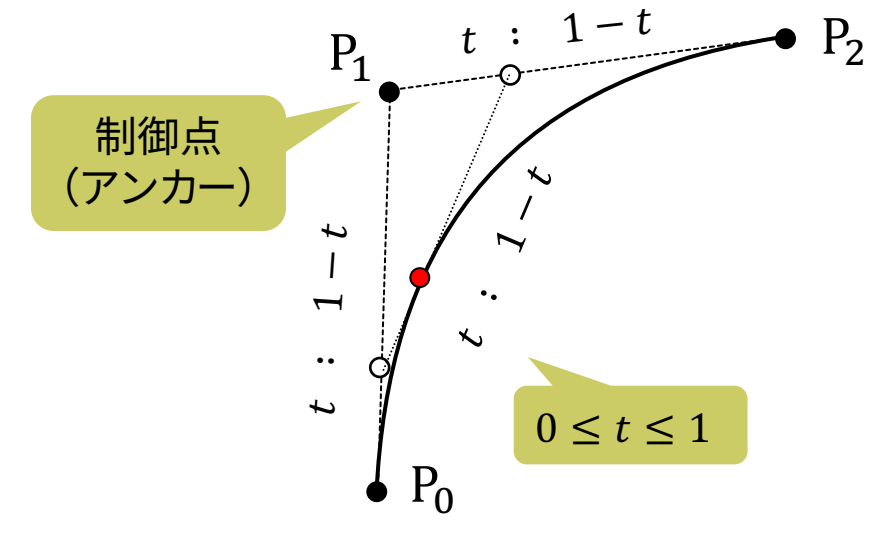

p 制御点による曲線の基本形

 $P(t) = b_0(t)P_0 + b_1(t)P_1 + \cdots + b_n(t)P_n$ 

□ 2次ベジエ曲線の数式 n 内分点の式を3回使って求める

$$
Q = (1 - t)P0 + tP1
$$

$$
R = (1 - t)P1 + tP2
$$

$$
P = (1 - t)Q + tR
$$

 $P(t) = (1-t)^2 P_0 + 2t(1-t)P_1 + t^2 P_2$ 

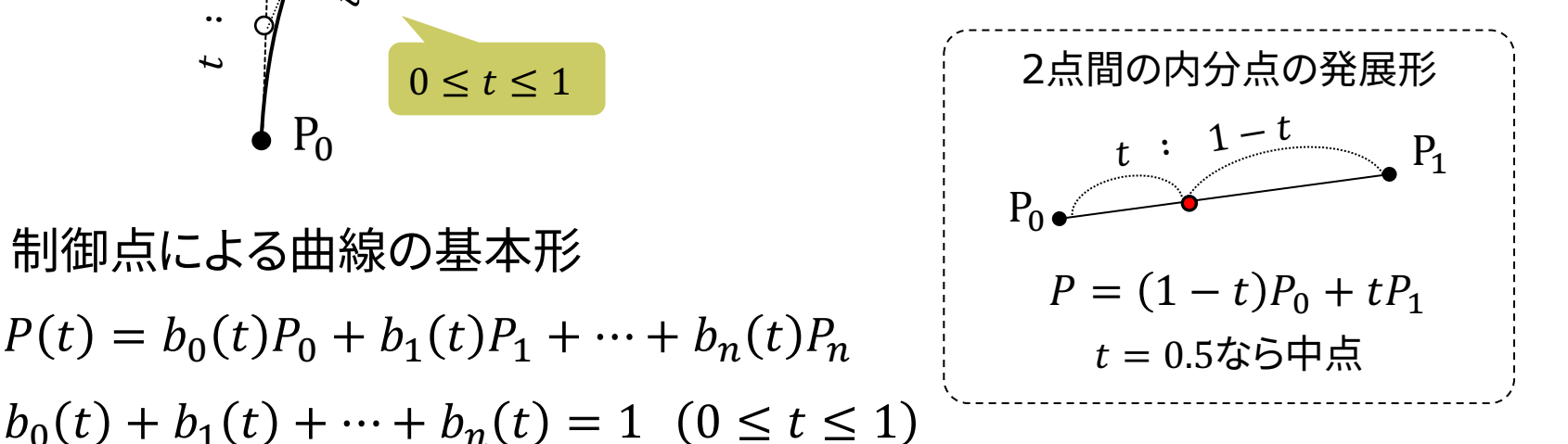

 $b_k$ は制御点 $P_k$ の座標値の重み(影響率)になる( $b_0 = 1$ のとき $P_0$ ,  $b_n = 1$ のとき $P_n$ )

## 2.5\* Bezier曲線(続き)

#### 3次以上のベジエ曲線

- 3次ベジエ曲線
	- n CGや設計で広く利用される

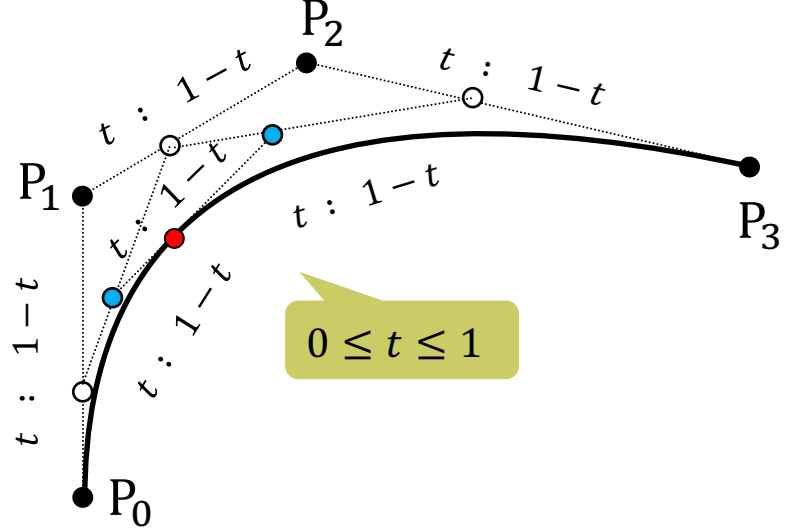

3次ベジエ曲線の数式 n 内分点の式を6回使うことになる  $P(t) = (1 - t)^{3} P_0 + 3t(1 - t)^{2} P_1$  $+3t^2(1-t)P_2+t^3P_3$ 

- p n次ベジエ曲線
	- n n+1個の制御点(端点を含む)
	- 係数  $b_k(t)$  は  $(1-t) + t$  を $n$ 乗 したときの各項になる(バーンス タイン基底関数という)

$$
b_k(t) = nC_k t^k (1-t)^{n-k}
$$

#### ベジエ曲線の描画

- $\blacksquare$  bezier(x0, y0, x1, y1, x2, y2, x3, y3)
	- $[$ ファイル] $\rightarrow$ [サンプル] $\rightarrow$ [Basics]→[Form]→[Bezier]
	- 塗り潰さない場合は,noFill()
	- 例) ハート,葉っぱ, 目,鼻,口などの形 を描いてみよう

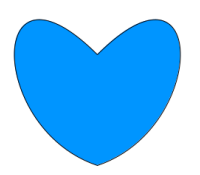

### 2.6 補間曲線

補間曲線の描画

- **p** curve( $\times$ 0,  $\times$ 0,  $\times$ 1,  $\times$ 1, x2, y2, x3, y3)
	- 4点を滑らかに補間し,真ん中の 2点を結ぶ曲線を描く
	- 座標を共有すると,前後の曲線 が滑らかにつながる
	- Catmull-Romスプライン曲線

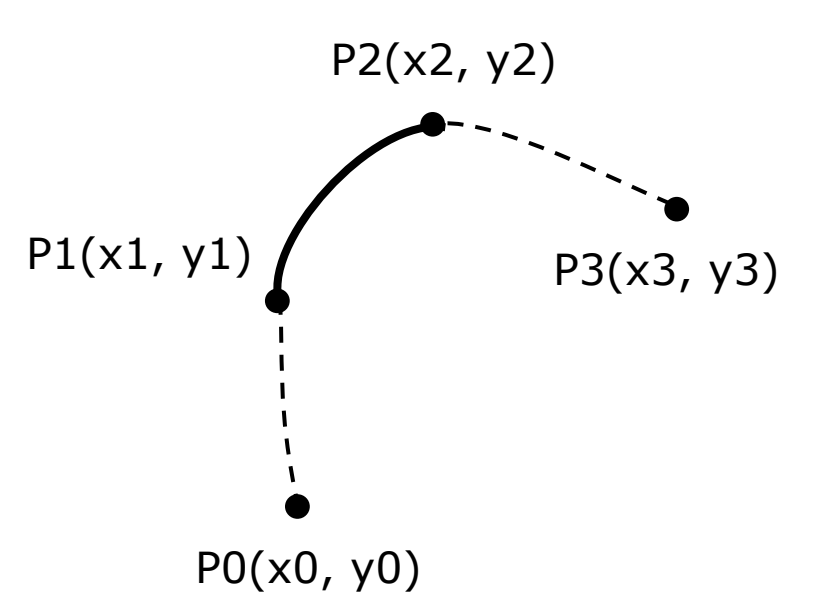

- <mark>□ Catmull-Rom曲線の数式</mark>
	- 3次のスプライン曲線 ( $0 \le t \le 1$ で描画)

7  $P(t) =$ 1  $\frac{1}{2} [(-t^3 + 2t^2 - t)P_0 + (3t^3 - 5t + 2)P_1 + (-3t^3 + 4t^2 + t)P_2 + (t^3 - t^2)P_3$ = 1  $\frac{1}{2} [(-P_0 + 3P_1 - 3P_2 + P_3)t^3 + (2P_0 - 5P_1 + 4P_2 - P_3)t^2 + (-P_0 + P_2)t + 2P_1$ t に値を代入すると  $P(-1) = P_0$ ,  $P(0) = P_1$ ,  $P(1) = P_2$ ,  $P(2) = P_3$  となる

## 2.7 自作関数と組み込み関数

#### 自作関数(メソッド)

**□ JavaやCと同様** 

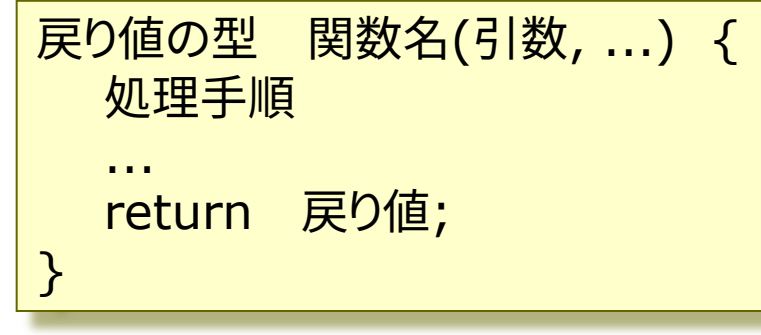

数学関数

p sqrt(値)

- 平方根 $(\sqrt{)}$
- $\Box$  pow(x, y)
	- **xのy乗**
- **p** dist( $x1$ ,  $y1$ ,  $x2$ ,  $y2$ )
	- 2点間の距離
- <u>n</u> constrain(式, 最小, 最大)
	- n 式の値を範囲内に収める

三角関数

- p sin(角度), cos(角度), …
- $\Box$  atan2(y, x)
	- x軸とベクトル(x, y)の成す角
- p radians(deg), degrees(rad)
	- 度 ⇔ ラジアンの変換関数

時刻関数

- $p$  year(), month(), day()
- **p** hour(), minute(), second()

乱数関数

- p random(最小値, 最大値)
	- 乱数の発生(float型)
- **<u>n</u>** randomSeed(種)
	- n 乱数の準備
	- n 種は関数 millis() などを使う

### 2.8 演習課題

#### 課題

- p Bezier曲線などの図形をfor文 で繰り返し描画し,きれいな模様 を描くプログラムを作成せよ
	- 条件: 1つはfor文があり,その 中に1つはbezierが含まれる
	- 工夫の例: 座標や色を乱数や 三角関数で生成する / 変化量 を角度にして放射状の形を描く

#### ■ 提出について

- [ファイル]メニュー→[設定]で 日本語のフォントも選べる
- n プログラム冒頭にも氏名を記入
- 画像は必要な部分だけ提出
- n 毎回,よくできた作品は授業中に 紹介してボーナス点!

参考プログラム

```
9
void setup() {
 size(600, 400);
 noLoop(); // アニメーションは不要
 randomSeed(millis());
}
void draw() {
 background(240, 240, 255);
 for (int x = 0; x < 600; x += 50) {
  for (int y = 0; y < 400; y + 50) {
   fill(random(255), random(255),
       random(255));
    noStroke();
   // forの中に1つはbezierを入れる
    quad(x, y, x + 50, y, x + 50,
         y + 25, x, y + 50;
  }
 }
}
```